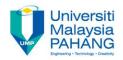

# **COMPUTER PROGRAMMING**

# **REPETITION (LOOPS) – 1 (Exercise)**

by LIM KAR SING

FACULTY OF CIVIL ENGINEERING & EARTH RESOURCES UNIVERSITI MALAYSIA PAHANG

limks@ump.edu.my

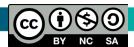

**Decision Repetition-1 (Exercise)** 

by Lim Kar Sing

Communitising Technology

# Exercise 15 – Do While... Loop (Form and Output)

| Form1      | 💀 Form1                                   | _ | × |
|------------|-------------------------------------------|---|---|
| Button 1   | Button 1                                  |   | 2 |
| IstNumbers | 1<br>2<br>3<br>4<br>5<br>6<br>7<br>8<br>9 |   |   |
| Label1     | 9                                         |   |   |

# Exercise 15 – Do While... Loop (Code)

Private Sub Button1\_Click(ByVal sender As
System.Object, ByVal e As System.EventArgs)
Handles BtnDisplay.Click

'Tabulate the numbers from 1 to 9

Dim num As Integer = 1
Do While num <= 9
IblResult.Text = num
IstNumbers.Items.Add(num)
num += 1 'Add 1 to the value of num
Loop
End Sub</pre>

by Lim Kar Sing

## **Exercise 16 – Do... Loop Until (Form)**

| 🖳 Form1  |  |
|----------|--|
| Button 1 |  |
|          |  |
|          |  |
|          |  |

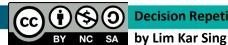

# Exercise 16 – Do... Loop Until (Code)

Private Sub Button1\_Click(ByVal sender As
System.Object, ByVal e As System.EventArgs) Handles
Button1.Click

Dim passWord As String = ""

Do

passWord = InputBox("What is the password?")
 MsgBox("Wrong password, please try again!")
 Loop Until passWord = "FKASA-UMP"
End Sub

by Lim Kar Sing

# **Exercise 16 – Do... Loop Until (Output)**

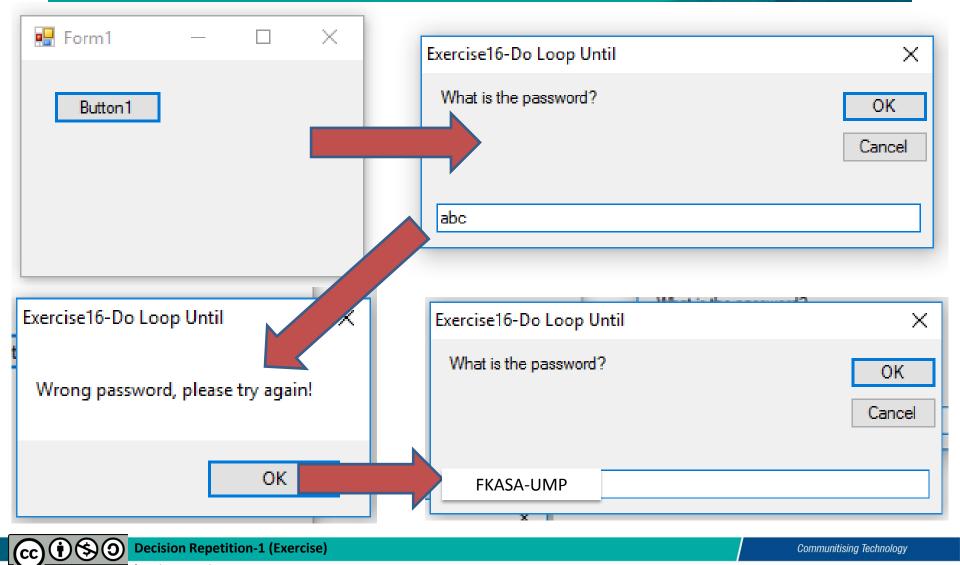

NC SA by Lim Kar Sing

## Exercise 17 – Do Loop (Financial Calculation) Form and Output

| 🖳 Form1                     |                                              |           |       |  |   |
|-----------------------------|----------------------------------------------|-----------|-------|--|---|
| Amount Deposited:           |                                              |           |       |  |   |
| Calculate Years to Become M | lillionaire                                  |           |       |  |   |
|                             |                                              |           | _     |  | × |
|                             |                                              |           |       |  |   |
|                             | Amount E                                     | eposited: | 20000 |  |   |
|                             | Calculate Years to Become Millionaire        |           |       |  |   |
|                             | In 68 years you will have a million dollars. |           |       |  |   |

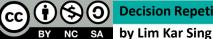

### Exercise 17 – Do Loop (Financial Calculation) Code

```
Private Sub btnCal_Click(ByVal sender As
System.Object, ByVal e As System.EventArgs) Handles
btnCal.Click
```

Dim money As Decimal, Years As Integer

Do

```
money = txtMoney.Text
money += 0.03 * money
Years += 1
Loop Until money >= 1000000
txtDuration.Text = "In " & Years & " years you
will have a million dollars."
```

#### End Sub

# Exercise 18 – For Next... Loop (Form and Output)

| Form1      | 🖶 Form1                                   | _ | × |
|------------|-------------------------------------------|---|---|
| Button 1   | Button1                                   |   |   |
| IstNumbers | 1<br>2<br>3<br>4<br>5<br>6<br>7<br>8<br>9 |   |   |
| Label1     | 9                                         |   |   |

 Image: Construction of the second system
 Decision Repetition-1 (Exercise)

 BY
 NC
 SA

 by
 Lim
 Kar Sing

# Exercise 18 – For Next... Loop (Form and Output)

Private Sub Button1 Click(ByVal sender As System.Object, ByVal e As System.EventArgs) Handles BtnDisplay.Click 'Tabulate the numbers from 1 to 9 For counter As Integer = 1 To 9 Label1.Text = counter ListBox1.Items.Add(counter) 'Add 1 to the value of num Loop End Sub

# Exercise 19 – For Next... Loop – With Step Increment (Form and Output)

| Form1 🗆 🖾          | 💀 Form1 — 🗆 🗙                                                                                                    |
|--------------------|----------------------------------------------------------------------------------------------------|
| Display Population | <b>Display Population</b>                                                                                                    |
| IstPop             | 2015> 347782.22229<br>2017> 358215.6889587<br>2019> 368962.15962746<br>2021> 380031.02441628<br>2023> 391431.95514877<br>2025> 403174.91380323 |

# Exercise 19 – For Next... Loop – With Step Increment (Code)

Private Sub btnpop\_Click(ByVal sender As
System.Object, ByVal e As System.EventArgs)
Handles btnPop.Click

**Dim** pop **As Double** = 347782.22229

For Year As Integer = 2015 To 2025 Step 2

lstPop.Items.Add(Year & " -----> " & pop)
pop += 0.03 \* pop

Next

End Sub

# Exercise 19 – For Next... Loop – With –ve Step Increment (Form and Output)

| Form1                | 💀 Form1 — 🗆 🗙                                                                                                    |
|----------------------|----------------------------------------------------------------------------------------------------|
| Display Pop Decrease | Display Pop Decrease                                                                                                    |
| IstPop               | 2025> 347782.22229<br>2023> 337348.7556213<br>2021> 327228.29295266<br>2019> 317411.44416408<br>2017> 307889.10083915<br>2015> 298652.42781398 |

# Exercise 19 – For Next... Loop – With –ve Step Increment (Form and Output)

Private Sub btnPop\_Click(ByVal sender As
System.Object, ByVal e As System.EventArgs)
Handles btnPop.Click

- **Dim** pop **As Double** = 347782.22229
- For Year As Integer = 2025 To 2015 Step -2

lstPop.Items.Add(Year & " -----> " & pop)
pop -= 0.03 \* pop

Next

End Sub